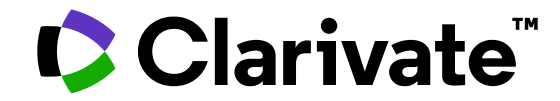

## **Os meus primeiros passos com Web of Science**

Anne Delgado 05/04/2024

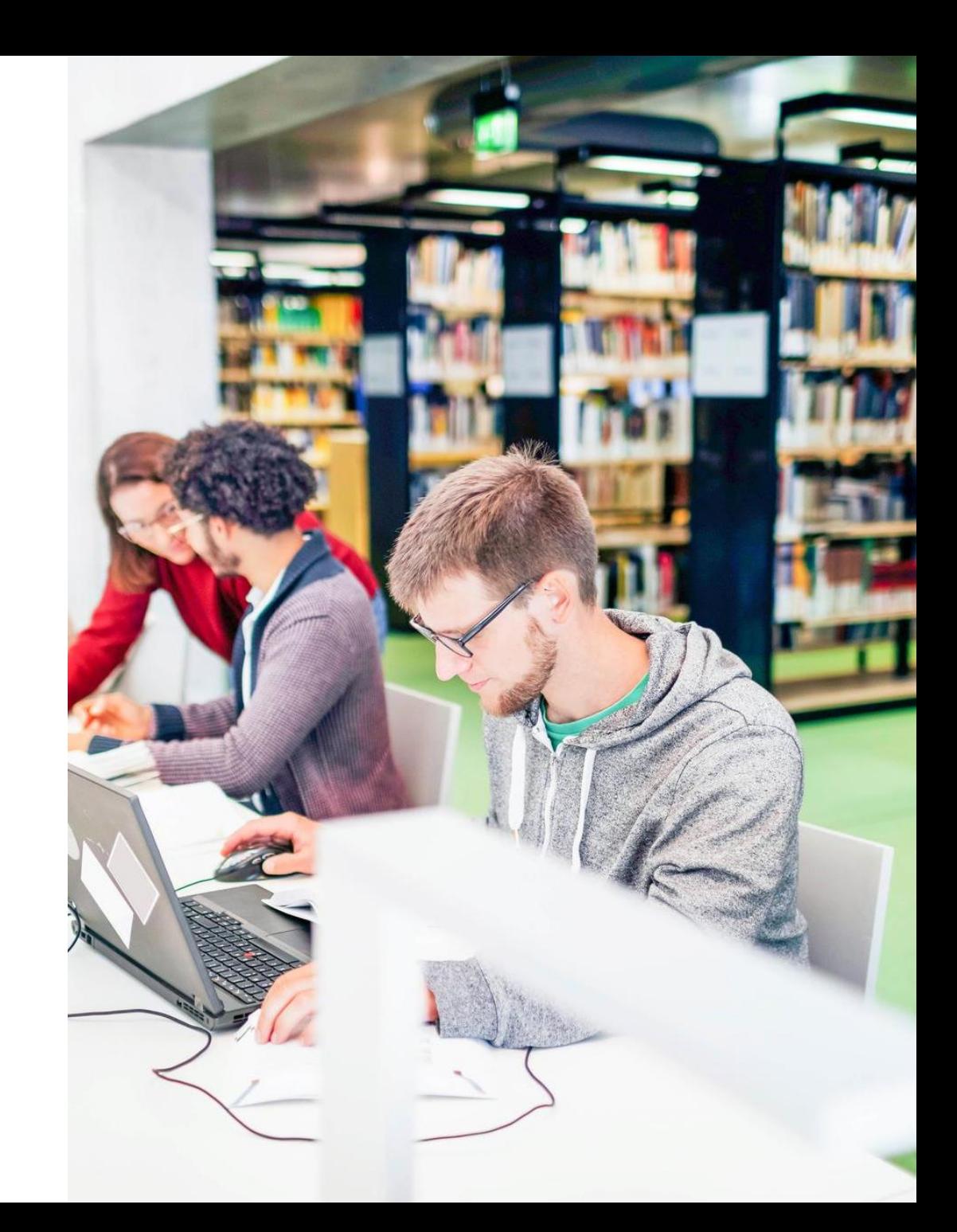

- Introducing Web of Science and the Core Collection
- Accessing Web of Science with my institutional subscription
- Searching a subject
- Linking to full texts (Open Access and subscriptions)
- *Available resources*

- Introducing Web of Science and the Core Collection
- Accessing Web of Science with my institutional subscription
- Searching a subject
- Linking to full texts (Open Access and subscriptions)
- *Available resources*

### **Web of Science platform**

Gain a comprehensive view of worldwide research

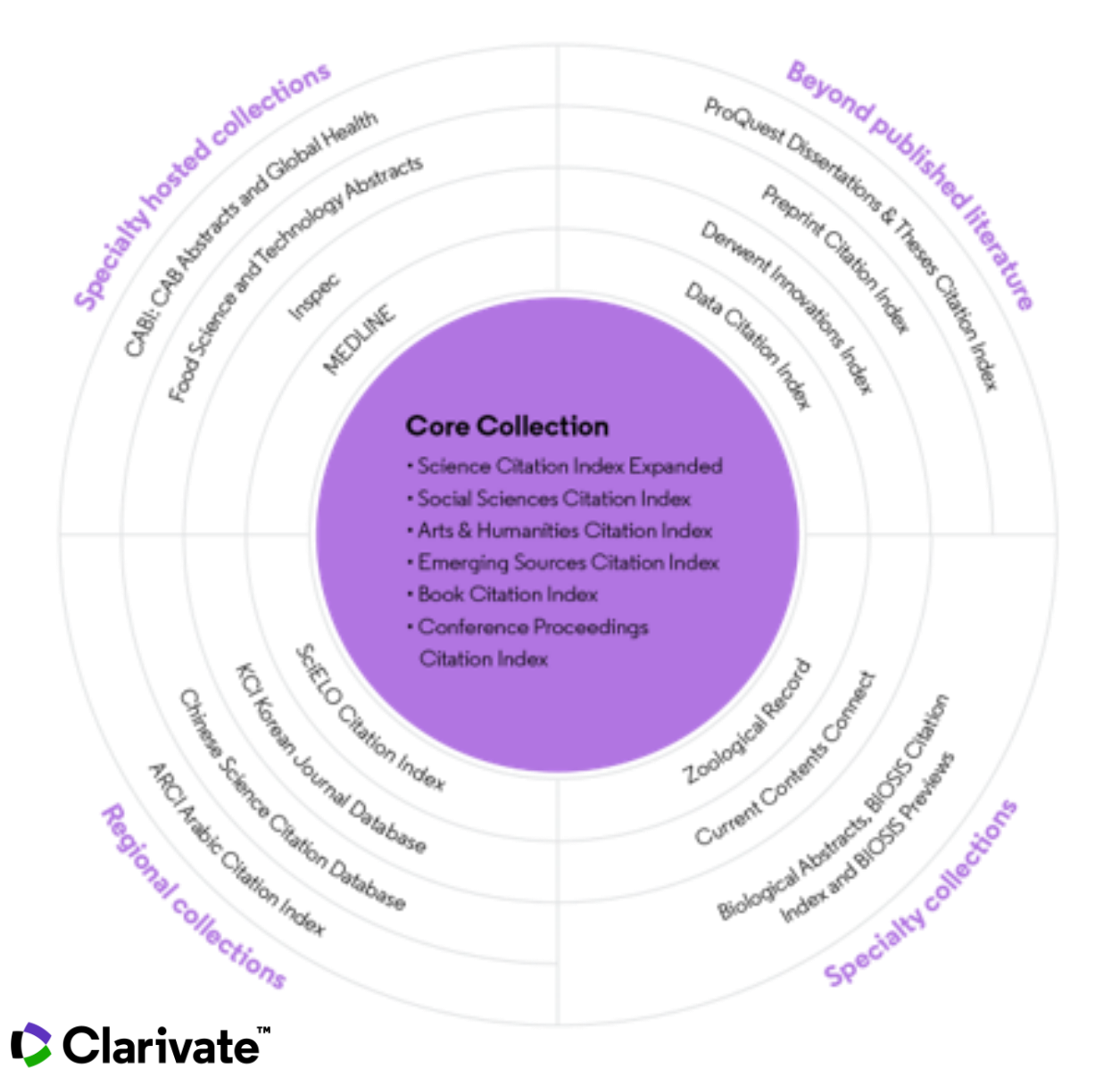

### **34,000+**

Journals across the platform

**22,000+** Total journals in the *Core Collection*

**300,000+** Conference proceedings in the *Core Collection*

**140,000+** Books in the *Core Collection*

Statistics as of October 2023

4

### **Web of Science Core Collection**

Editorial integrity and publisher neutrality

- In-house experts select the journals in the Core Collection
- Journals vetted against 28 criteria for quality and impact.
- No affiliations to publishers or research
- Free of potential bias or conflict of interest

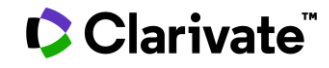

- Introducing Web of Science and the Core Collection
- Accessing Web of Science with my institutional subscription
- Searching a subject
- Linking to full texts (Open Access and subscriptions)
- *Available resources*

#### **Accessing the Web of Science**

**Make sure you access Web of Science onsite or through a remote connection via your organization so you can benefit the full subscription to Web of Science. Otherwise, you will only have a free and partial access to Web of Science to see researcher profiles.**

## **[http://www.webofscience.com/](http://www.webofknowledge.com/)**

 $\triangleright$  Working on-site (IP range) – No credentials required

Working remotely (3 options)

- o with VPN
- $\circ$  via your organization's proxy authentication page
- o with your personal account

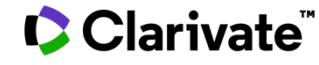

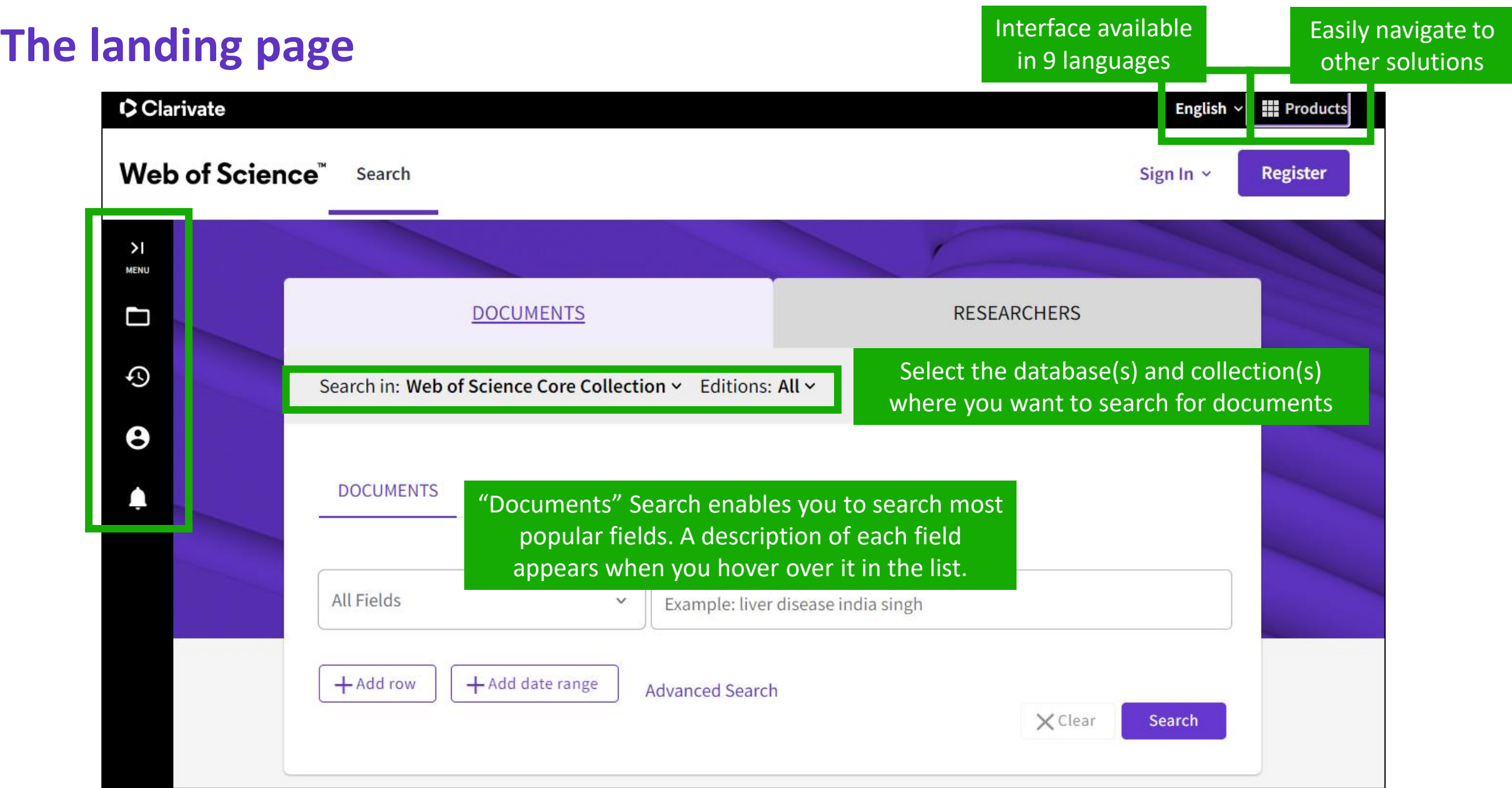

#### Clarivate

#### **About screen readers**

There is an audio clue to notify users accessing via a screen reader to know when the page has completed loaded

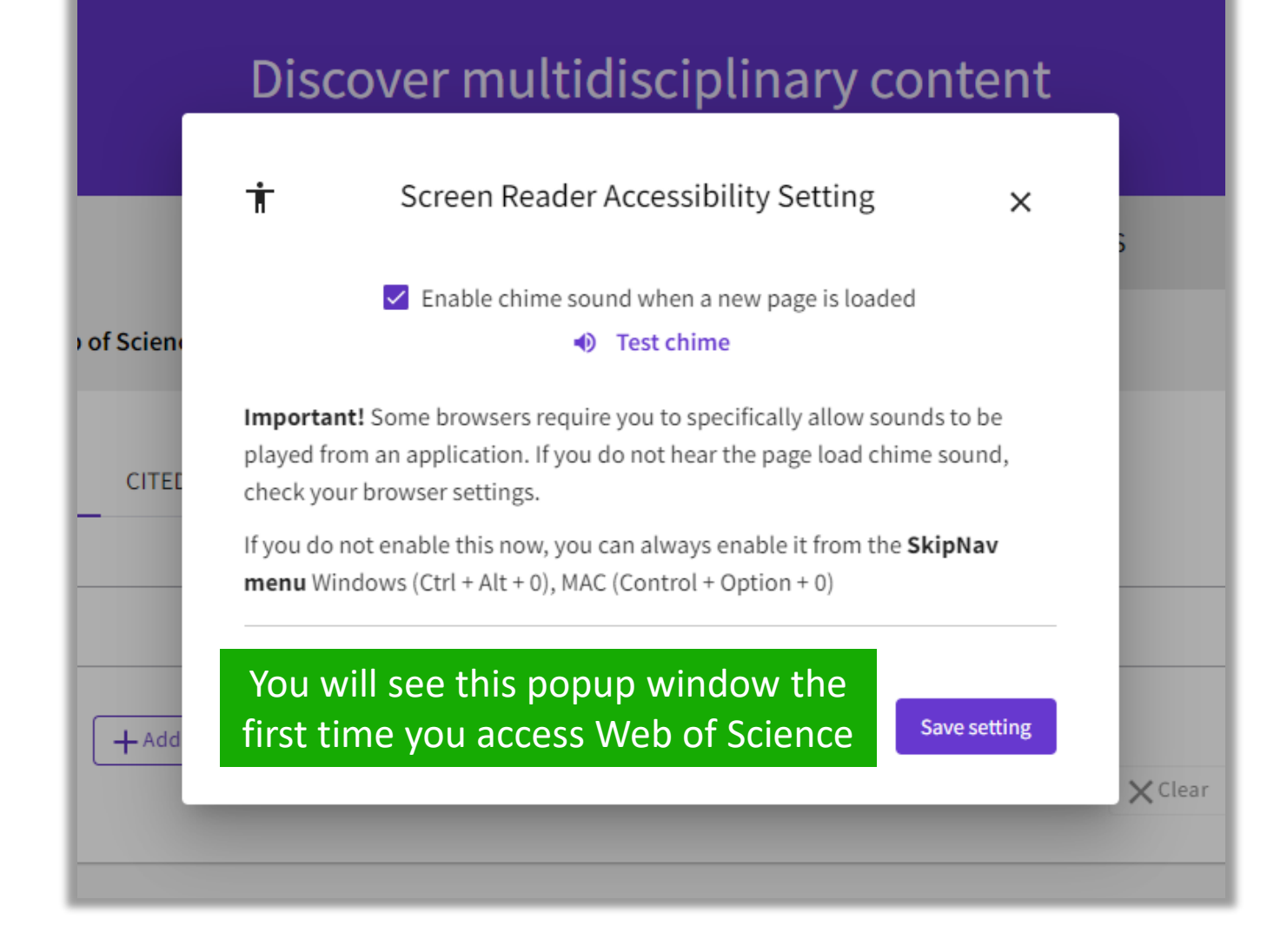

#### **C** Clarivate

- Introducing Web of Science and the Core Collection
- Accessing Web of Science with my institutional subscription
- Searching a subject
- Linking to full texts (Open Access and subscriptions)
- *Available resources*

## **Search for a topic**

▪ **Search for a topic**

#### ▪ **Always search for English terms**

(even if the original article is written in another language, it will still be indexed in English in Web of Science)

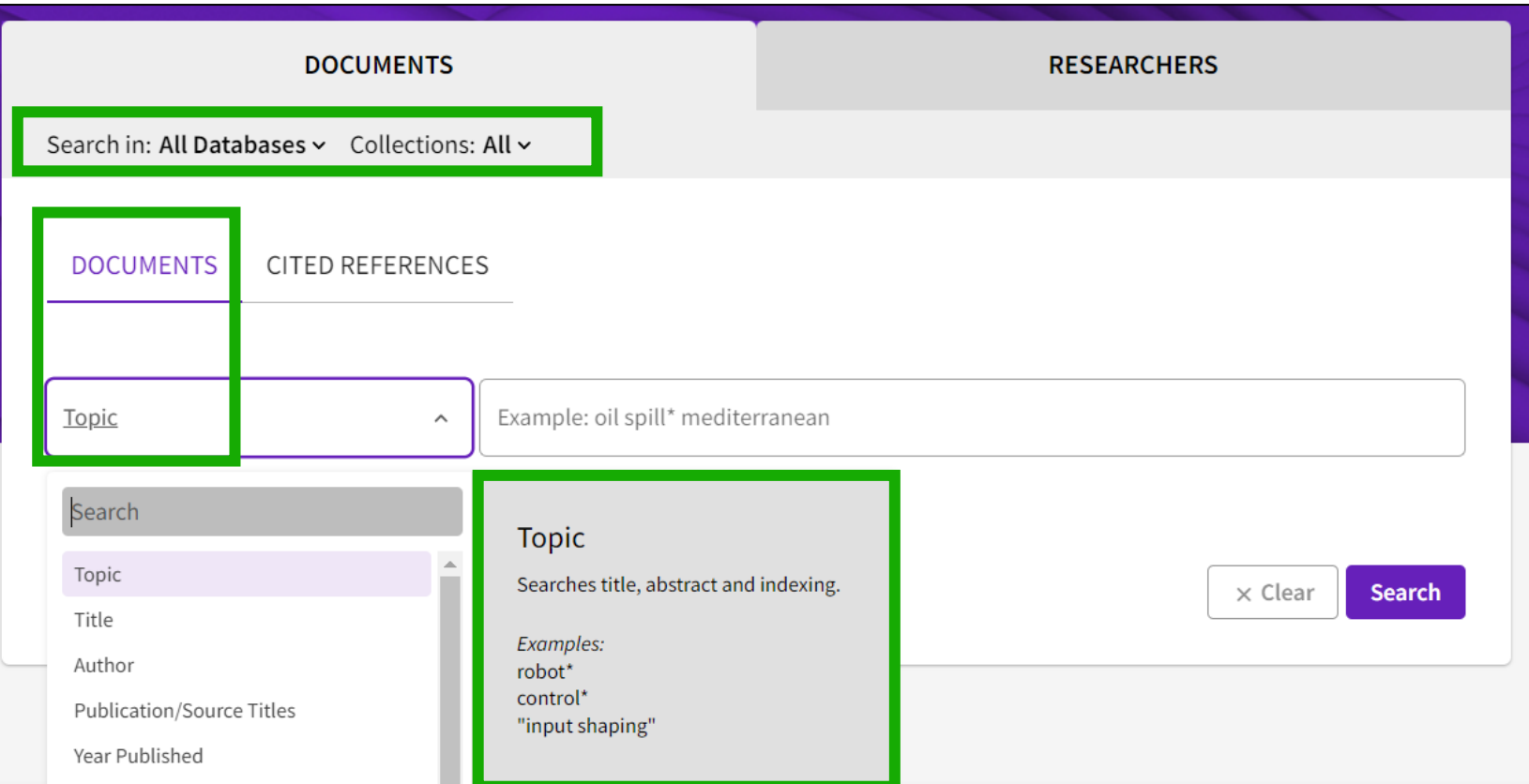

#### ▪**When you search by topic, you're looking for keywords in:**

- Titles
- Summaries
- Author's Keywords
- *NOTE - Please note that prior to 1991, Web of Science only indexed titles, authors, and cited references. Web of Science began indexing abstracts and keywords in 1991.*
- KeyWords Plus (automatically generated based on reference titles)

#### **C**Clarivate

## **Search for a topic**

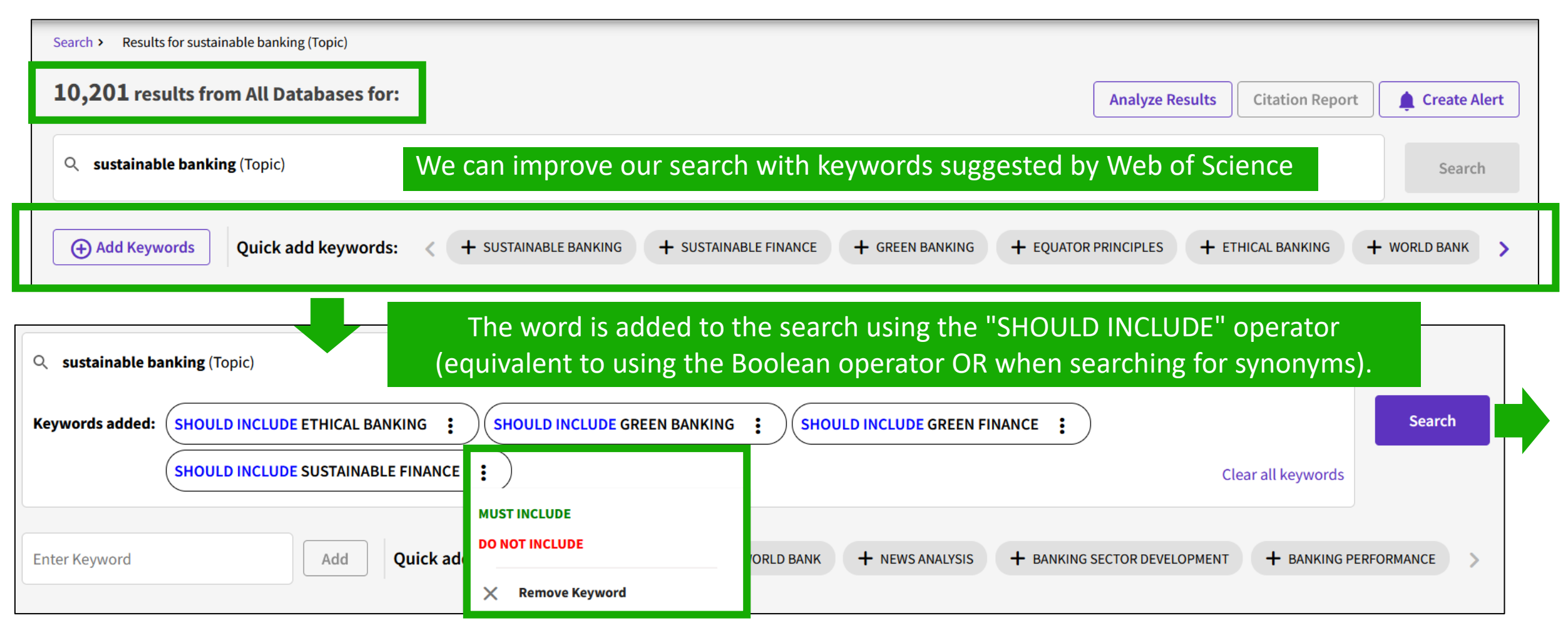

If necessary, you can click the three dots to the right of the term to select "MUST INCLUDE" or "DO NOT INCLUDE" (equivalent to using the Boolean NOT operator) or remove the term altogether. Once you've finished selecting keywords, tap SEARCH to start the new search.

#### **C** Clarivate

## **Sort the list of results**

#### **Sorting options for the results list**

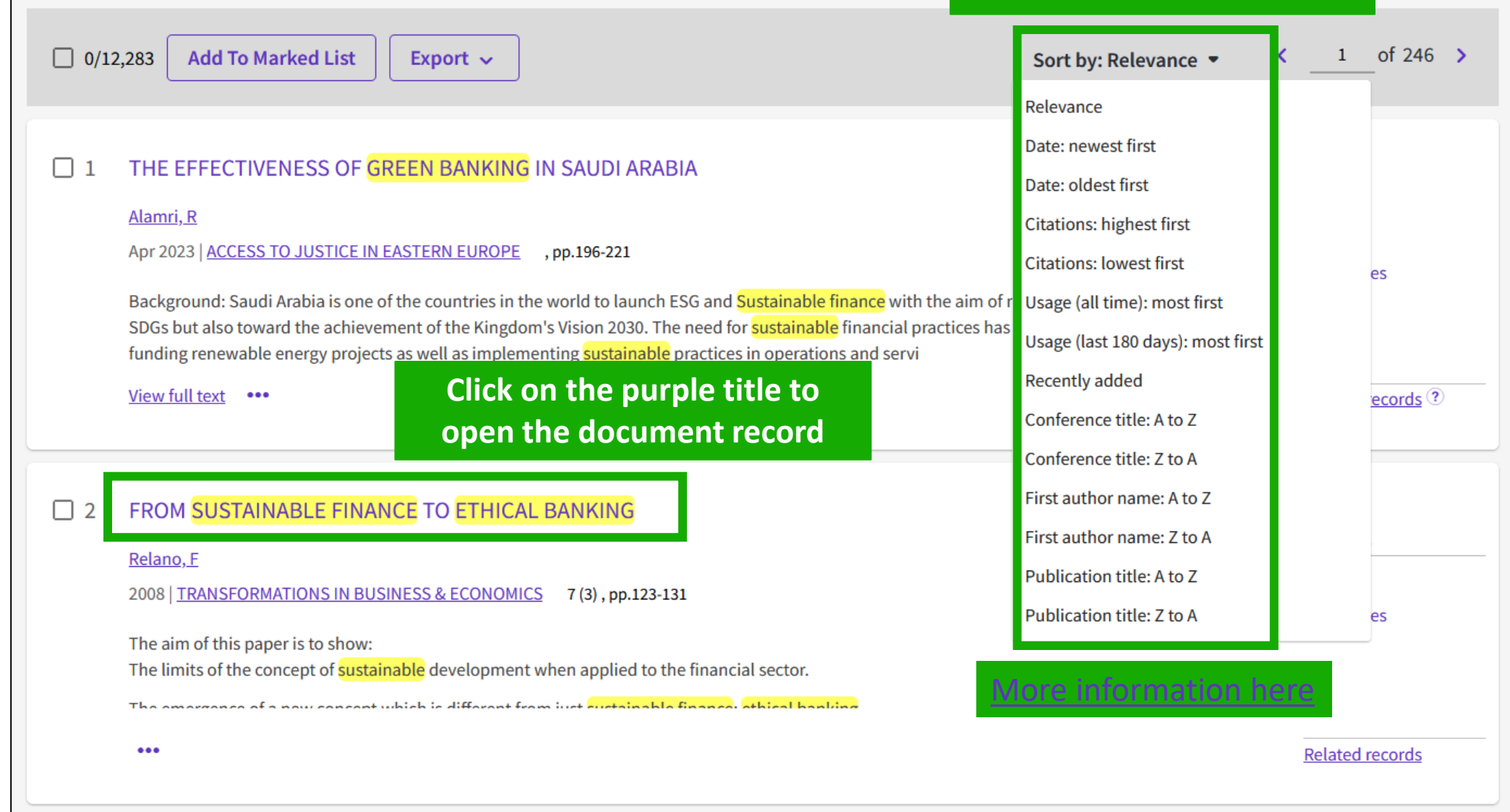

#### Clarivate

### **How is a document indexed in Web of Science?**

A document record contains: The title Authors and their affiliations The Summary Author's Keywords Journal Information The DOI Publication dates The type of document And more!

CClarivate

#### Sustainable Banking, Market Power, and Efficiency: Effects on Banks' **Profitability and Risk**

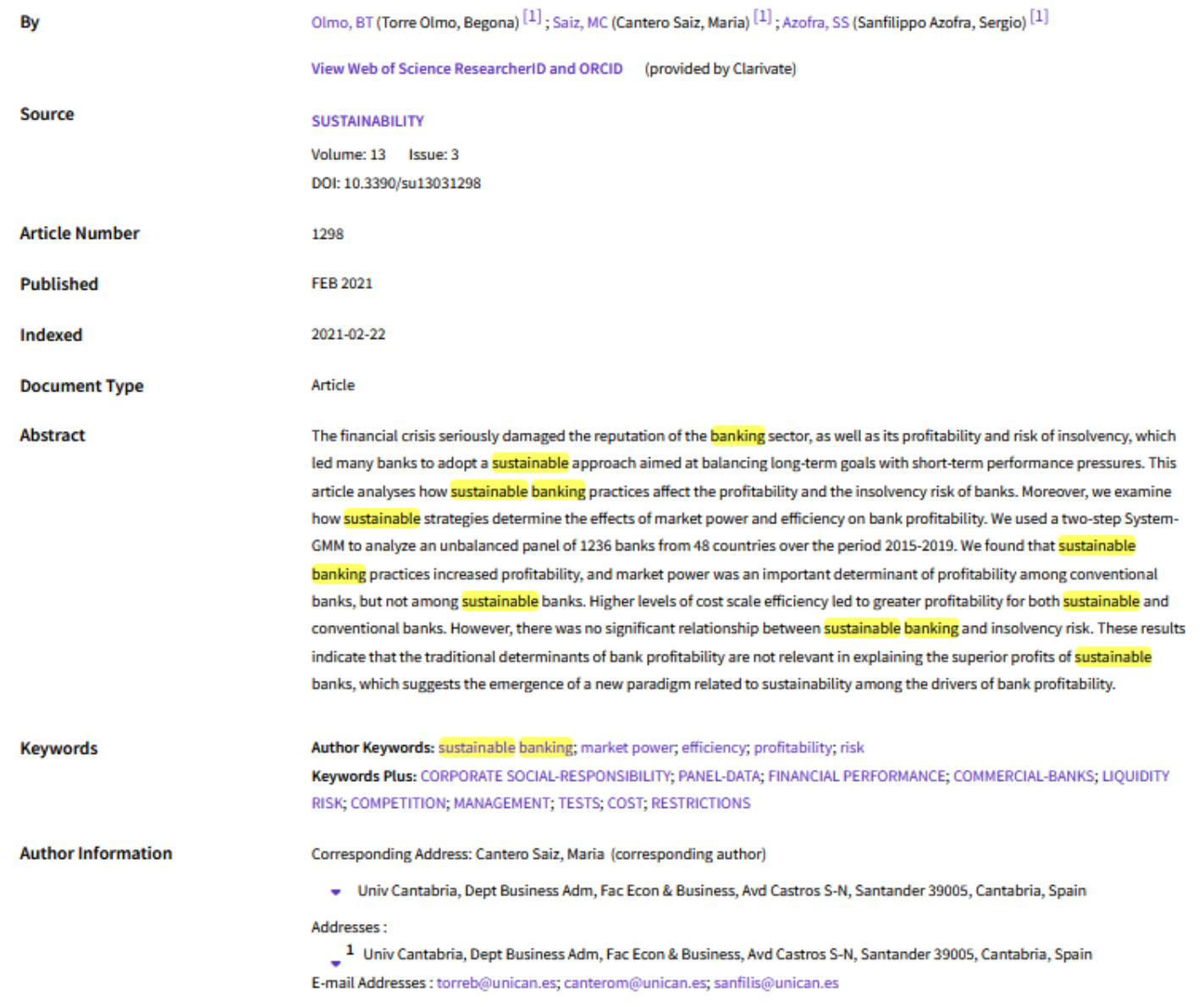

- Introducing Web of Science and the Core Collection
- Accessing Web of Science with my institutional subscription
- Searching a subject
- Linking to full texts (Open Access and subscriptions)
- *Available resources*

# **full text from a record**

To fully understand any paper, you need to read it. Web of Science has several built-in routes to access the full text.

Open URL link to your institution library (optional)

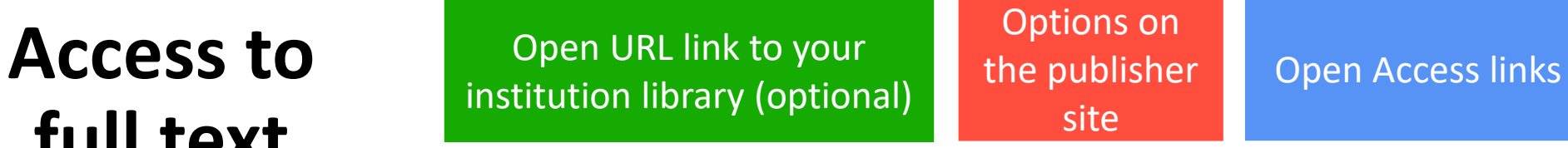

Link out to Google Scholar

Export  $\sim$ 

Add

**Free Full Text from Publisher Full Text Links**  $Gs-FX$ 

#### A Review of Solid Electrolyte Interphases on Lithium Metal Anode

By: Cheng, XB (Cheng, Xin-Bing)  $1$ ; Zhang, R (Zhang, Rui)  $1$ ; Zhao, CZ (Zhao, Chen-Zi)  $1$ ; Wei, F (Wei, Fei)  $1$ ; Zhang, JG (Zhang, Ji-Guang)  $2$ ; Zhang, Q (Zhang, Qiang)  $<sup>1</sup>$ </sup>

View Web of Science ResearcherID and ORCID (provided by Clarivate)

#### **ADVANCED SCIENCE**

Volume: 3 Issue: 3 Article Number: 1500213 DOI: 10.1002/advs.201500213 Published: MAR 2016 **Document Type: Article** 

#### **Abstract**

Lithium metal batteries (LMBs) are among the most promising candidates of high-energy-density devices for advanced energy storage. However, the growth of dendrites greatly hinders the practical applications of LMBs in portable electronics and electric vehicles. Constructing stable and efficient solid electrolyte interphase (SEI) is among the most effective strategies to inhibit the dendrite growth and thus to achieve a superior cycling performance. In this review, the mechanisms of SEI formation and models of SEI structure are briefly summarized. The analysis methods to probe the surface chemistry, surface morphology, electrochemical property, dynamic characteristics of SEI layer are emphasized. The critical factors affecting the SEI formation, such as electrolyte component, temperature, current density, are comprehensively debated. The efficient methods to modify SEI layer with the introduction of new electrolyte system and additives, ex-situ-formed protective layer, as well as electrode design, are summarized. Although these works afford new insights into SEI research, robust and precise routes for SEI modification with well-designed structure, as well as understanding of the connection between structure and electrochemical performance, is still inadequate. A multidisciplinary approach is highly required to enable the formation of robust SEI for highly efficient energy storage systems.

#### **Keywords**

Keywords Plus: HIGH-ENERGY-DENSITY; LI-ION BATTERIES; SURFACE-FILM FORMATION; ELECTROCHEMICAL IMPEDANCE SPECTROSCOPY; RAY PHOTOELECTRON-SPECTROSCOPY; ETHER-BASED ELECTROLYTES; IN-SITU; DENDRITIC GROWTH; LIQUID ELECTROLYTES; PROPYLENE CARBONATE

#### **C** Clarivate

- Introducing Web of Science and the Core Collection
- Accessing Web of Science with my institutional subscription
- Searching a subject
- Linking to full texts (Open Access and subscriptions)
- *Available resources*

## **Available resources**

 $\rightarrow$ 

 $\rightarrow$ 

 $\rightarrow$ 

**The Help Center is at the bottom right of any page: click the purple question mark to open the resolvent** 

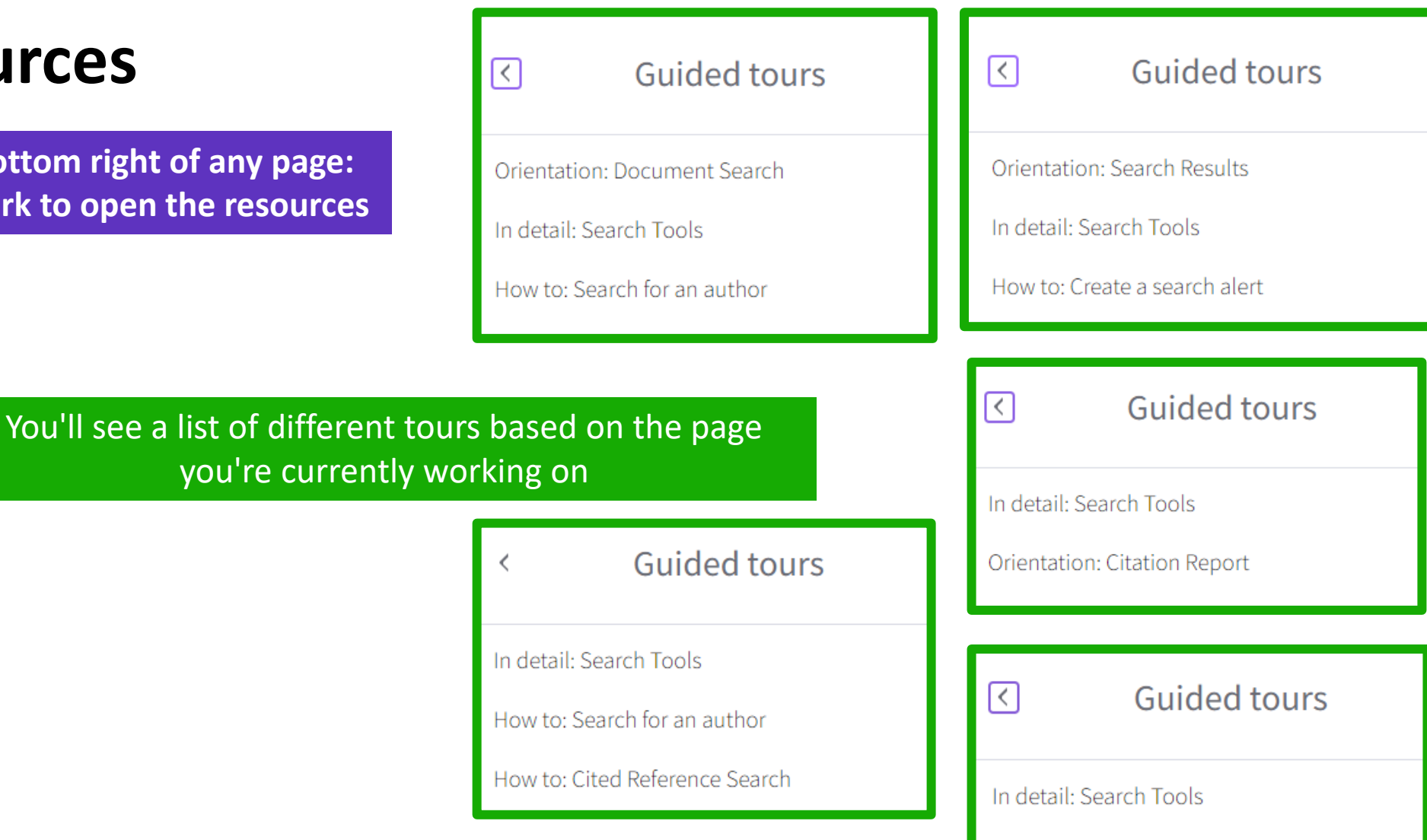

Note: If you can't see the Help Center at the bottom right of each page.

- First check by disabling any "AdBlocker" you have installed in your browser.

- Next, make sure that you allow all "functional cookies" in Web of Science. You can change your cookie

settings via the "Manage Cookies" link in the bottom banner of the Web of Science homepage.

#### CClarivate

Resources & updates

Product updates

Guided tours

News & events

Suggest a feature

Online help & contact us

Training

Orientation: Analyze Results

### **Training Portal [\(https://clarivate.libguides.com/europe/portugal](https://clarivate.libguides.com/europe/portugal) )**

• W WebEx Troubleshooting tips.docx

Antes de assistir às próximas sessões, verifique os conceitos explicados nas sessões anteriores. Pode ouvir os vídeos abaixo em qualquer altura para manter-se atualizado.

- . Sessão 1 Começar a utilizar Web of Science (14/09/2023) Objetivos de aprendizagem: Aceder à Web of Science Pesquisa de palavraschave - Ordenar e refinar os resultados - **[Veja o vídeo]**
- Sessão 2 Ligações Web of Science para textos integrais (15/09/2023) Objetivos de aprendizagem: Ligação aos textos integrais (acesso aberto e assinaturas) - Descrição dos tipos de acesso aberto - Utilização do EndNote Click - [Veja o vídeo]
- · Sessão 3 Guardar o meu trabalho na Web of Science (12/10/2023) Objetivos de aprendizagem: Criar uma conta pessoal Guardar as minhas pesquisas favoritas - Criar alertas de seguimento e guardar listas de documentos - [Veja o vídeo]
- · Sessão 4 De pesquisas simples a complexas na Web of Science (13/10/2023) Objetivos de aprendizagem: Utilizar o operador de proximidade NEAR – Construir pesquisas complexas – Excluir documentos irrelevantes - [Veja o vídeo]
- · Sessão 5 Exportar os dados da Web of Science (05/12/2023) Objetivos de aprendizagem: Exportar uma lista de documentos Utilizar os vários campos de indexação - Exportar dados com a ajuda duma API [Veja o vídeo]
- · Sessão 6 Gerir a minha bibliografia com EndNote Online (07/12/2023) Objetivos de aprendizagem: Exportar referencias bibliográficas para EndNote Online - Organizar as minhas referências - Inserir referencias num documento [Veja o vídeo]
- · Sessão 7 Estratégias para encontrar mais informação na Web of Science (12/12/2023) Objetivos de aprendizagem: Pesquisar várias coleções - Explorar sugestões de leitura - Analisar um conjunto de documentos [Veja o vídeo]

#### Material do curso online de 2023/2024

- P Sessão1\_Começar a utilizar Web of Science
- P Sessão 2 Ligações Web of Science para textos integrais
- P Sessão3 Guardar o meu trabalho na Web of Science
- $\cdot$   $\boxed{P}$  Sessão4 De pesquisas simples a complexas
- P Sessão5 Exportar os dados da Web of Science
- P Sessão6 Gerir a minha bibliografia com EndNote Online
- P Sessão7 Estratégias para encontrar mais informação
- P Sessão8 Tirar partido da rede de citações
- P Sessão9 Descobrir documentos relevantes com o índice de citações
- P Sessão10\_O que há de novo na

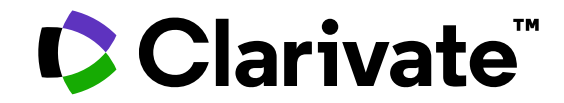

**For questions, contact:**

**[wosg.support@clarivate.com](mailto:EndNote.support@clarivate.com)**

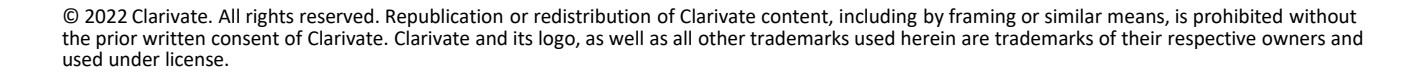

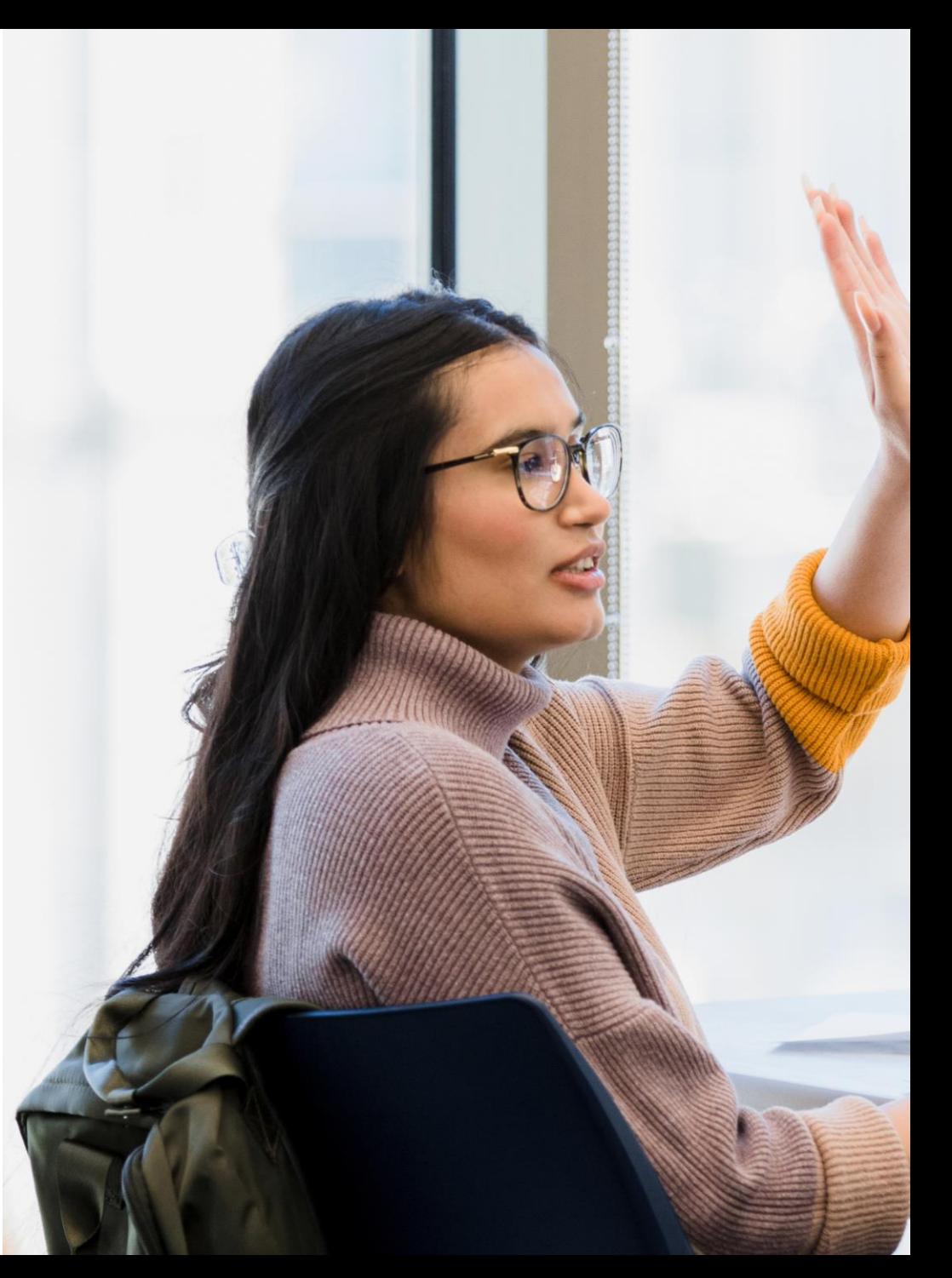